# **TUTORIAL PARA ENVIO DA DOCUMENTAÇÃO DE ESTÁGIO VIA PROCESSO SEI**

**1. INICIAR PROCESSO;**

## **2. Selecionar: "COMUNICAÇÃO INTERNA";**

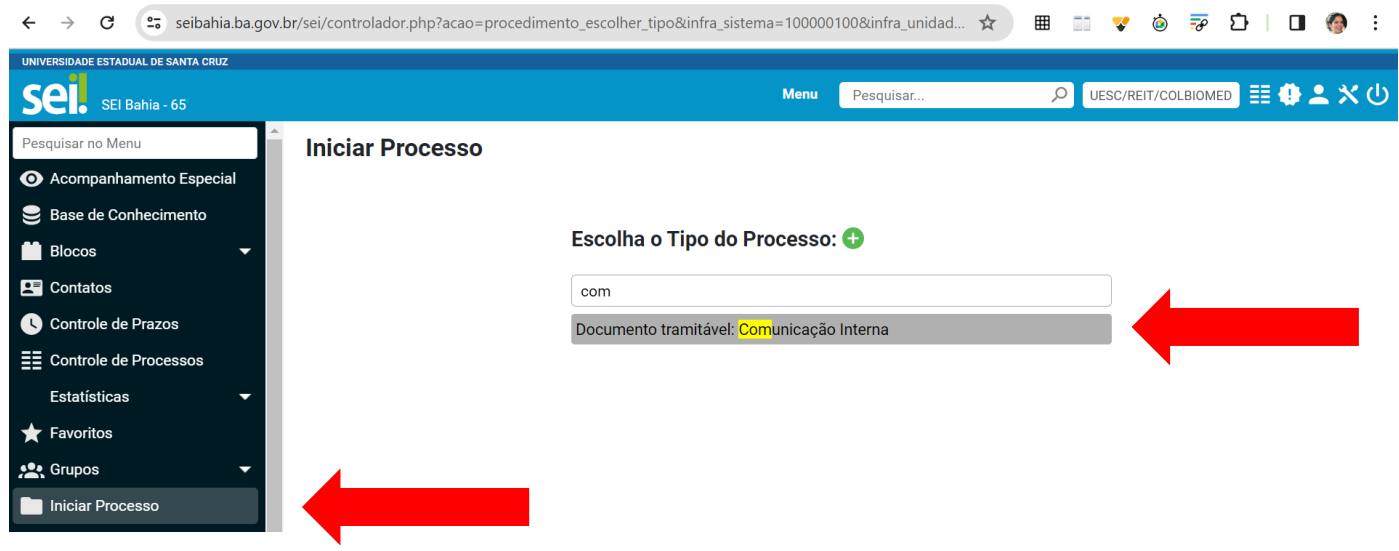

## **3. Em ESPECIFICAÇÃO inserir: "DOCUMENTAÇÃO ESTÁGIO PERÍODO (ex.:2024.1) – NOME DO DISCENTE COMPLETO (MILENA MAGALHÃES ALELUIA)**

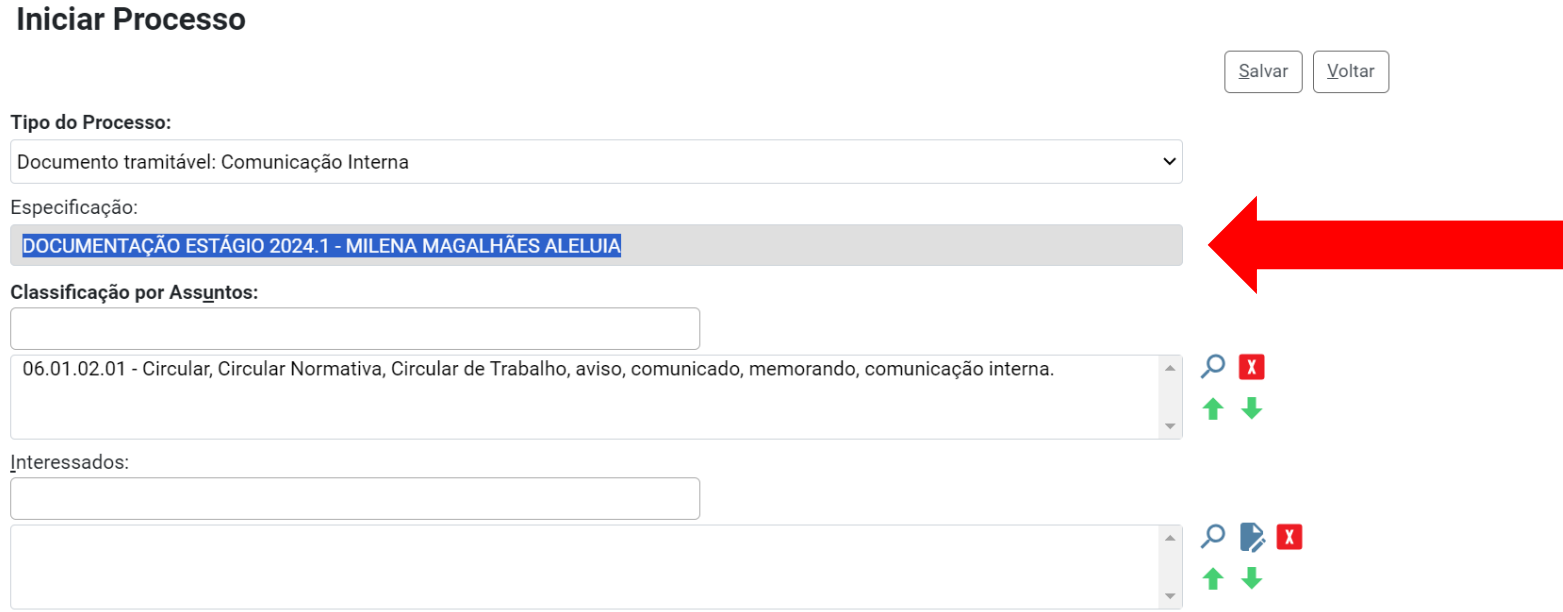

- **4. Selecionar: processo PÚBLICO;**
- **5. Clicar em SALVAR;**

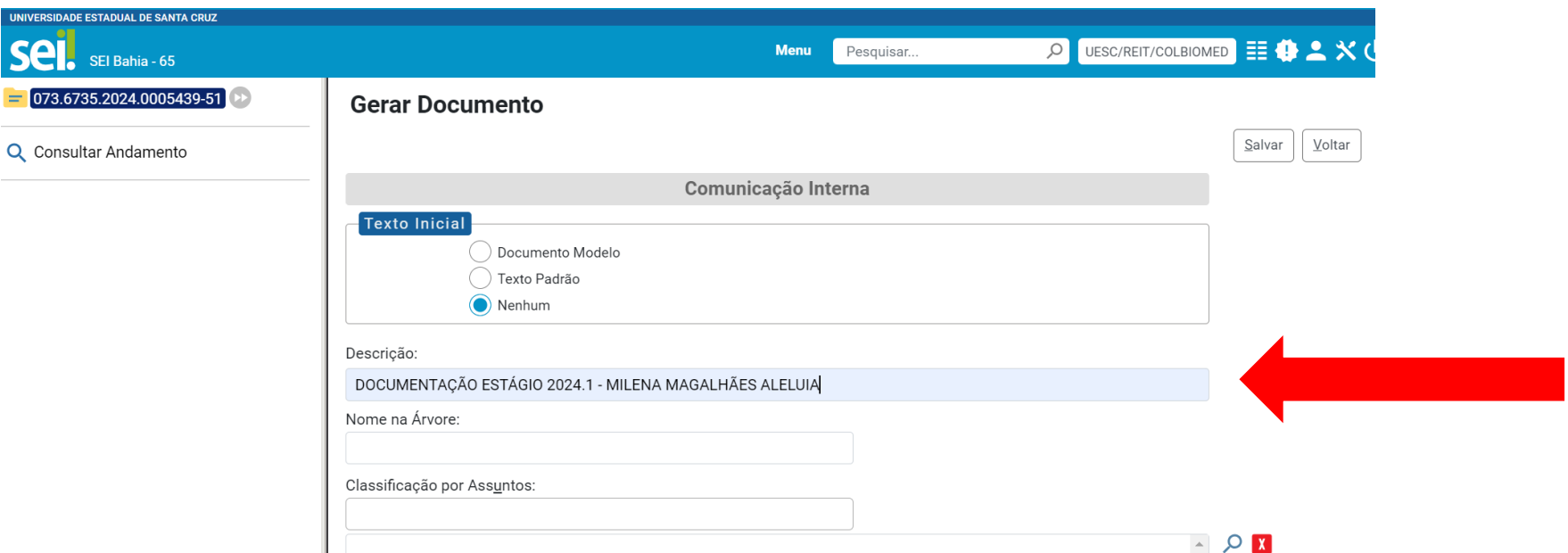

**6. Gerar uma comunicação interna e inserir na descrição: "DOCUMENTAÇÃO ESTÁGIO PERÍODO (ex.:2024.1) – NOME DO DISCENTE COMPLETO (MILENA MAGALHÃES ALELUIA)**

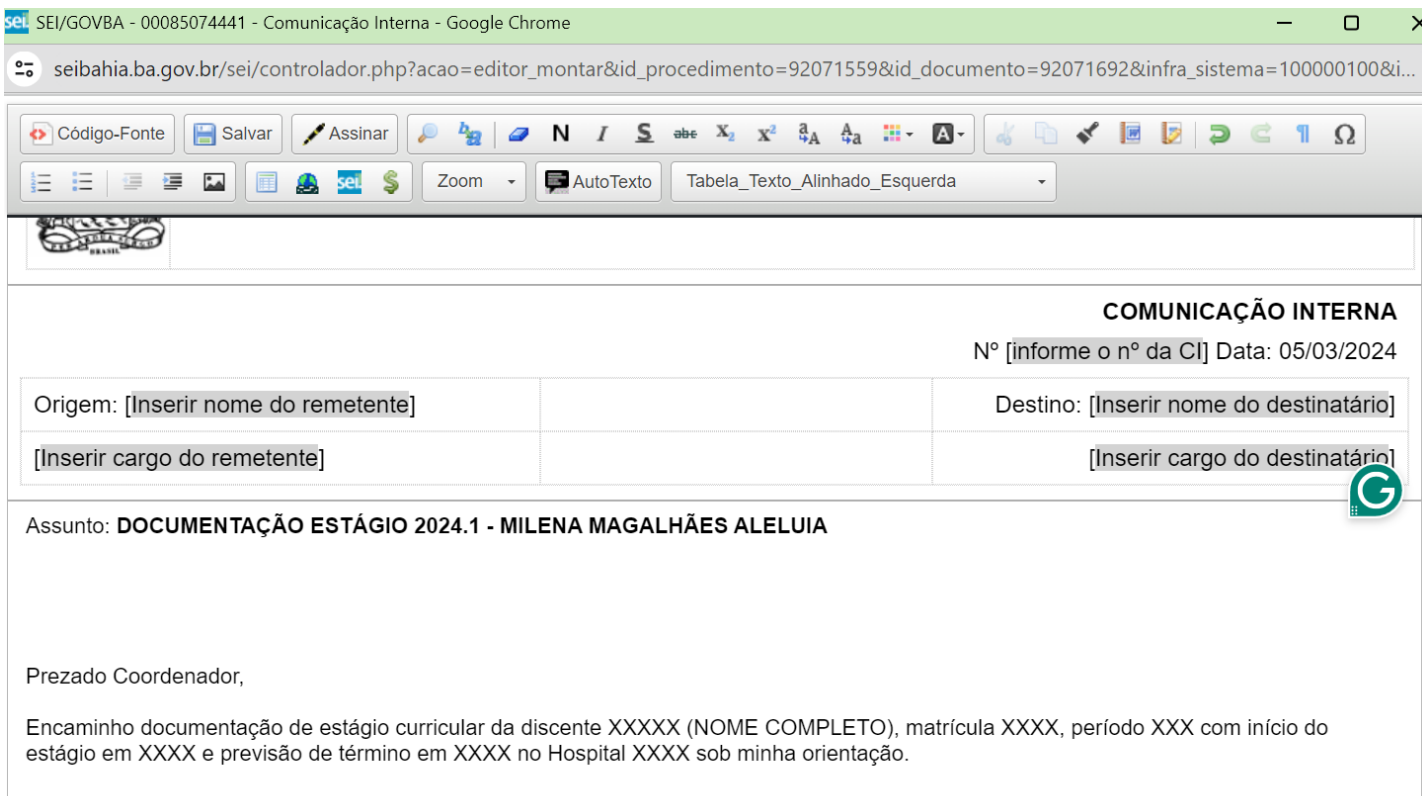

- **7. Nesta CI deve conter: O nome do aluno completo, matrícula, turma, semestre, área do estágio e local de estágio. Somente o orientador deverá assinar a CI;**
- **8. Clicar em EXTERNO e inserir os seguintes arquivos em PDF previamente ASSINADOS de FORMA FÍSICA ou pelo GOV.BR; Para assinatura da coordenação, o orientador/discente**

### **deverá enviar os documentos para o e-mail do colegiado [\(colbiomed@uesc.br\)](mailto:colbiomed@uesc.br). Caso seja de forma física, trazer no colegiado de Biomedicina para assinatura.**

**DOCUMENTOS A SEREM ANEXADOS NO SEI:**

- **I. Relatório técnico ou TCC final em arquivo .PDF com assinatura via GOV.BR pelo professor orientador, discente, e coordenador do curso, e inserção no processo SEI;**
- **II. Folha de frequência preenchida e assinada pelo GOV.BR, digitalizada em arquivo .PDF;**
- **III. Ficha de avaliação preenchida e assinada pelo GOV.BR, digitalizada em arquivo .PDF;**
- **IV. Plano de atividade digitalizado assinado pelo GOV.BR ou assinatura física com carimbo, em arquivo .PDF; e,**
- **V. Termo de compromisso de estágio assinado pelo GOV.BR ou assinatura física com carimbo, em arquivo .PDF.**
- **VI. Diário de classe finalizado e assinado pelo GOV.BR.**
	- **9. A digitalização dos documentos deve ser feita em alta resolução, podendo o discente requerer auxílio na secretaria do Colegiado de Biomedicina;**
	- **10. Após inserção de todos os documentos;**

#### **Enviar Processo**

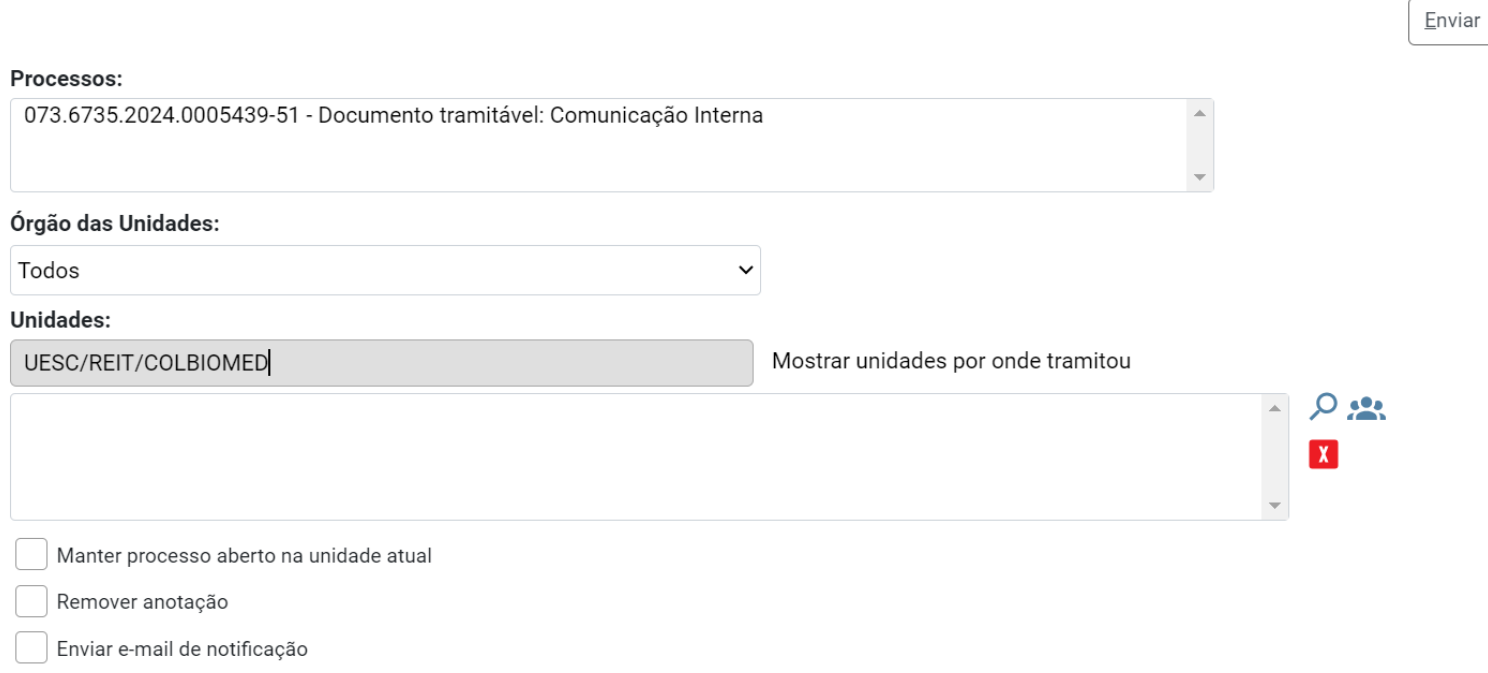

**11. Enviar o processo para a unidade: UESC/REIT/COLBIOMED.**